## FDSKey

マニュアル

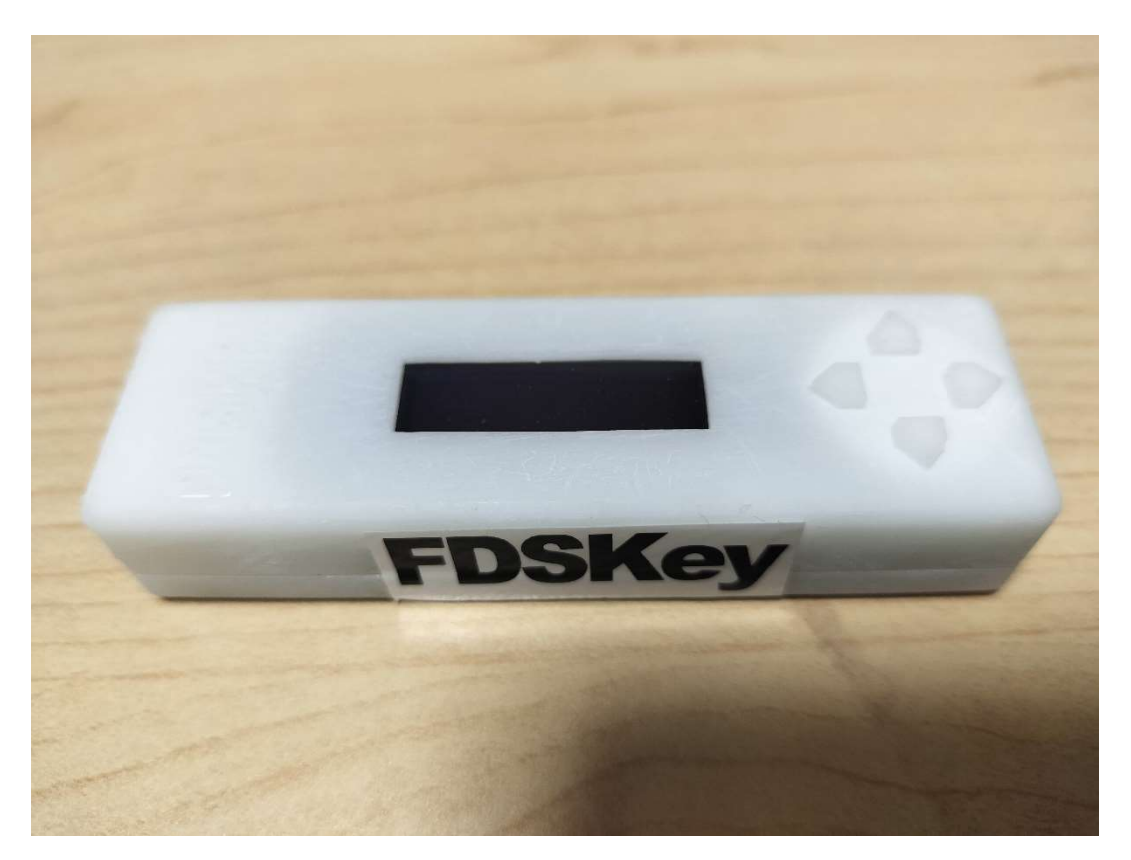

準備するもの

①FDSKey

②microSD カード 1GB 程度の余りもの

③ファミコン

④ディスクシステムの RAM カセット

microSD カードをフォーマットします。

micorSD カードにディスクシステムのゲームを保存します。

FDSKey に microSD カードを差し込みます。

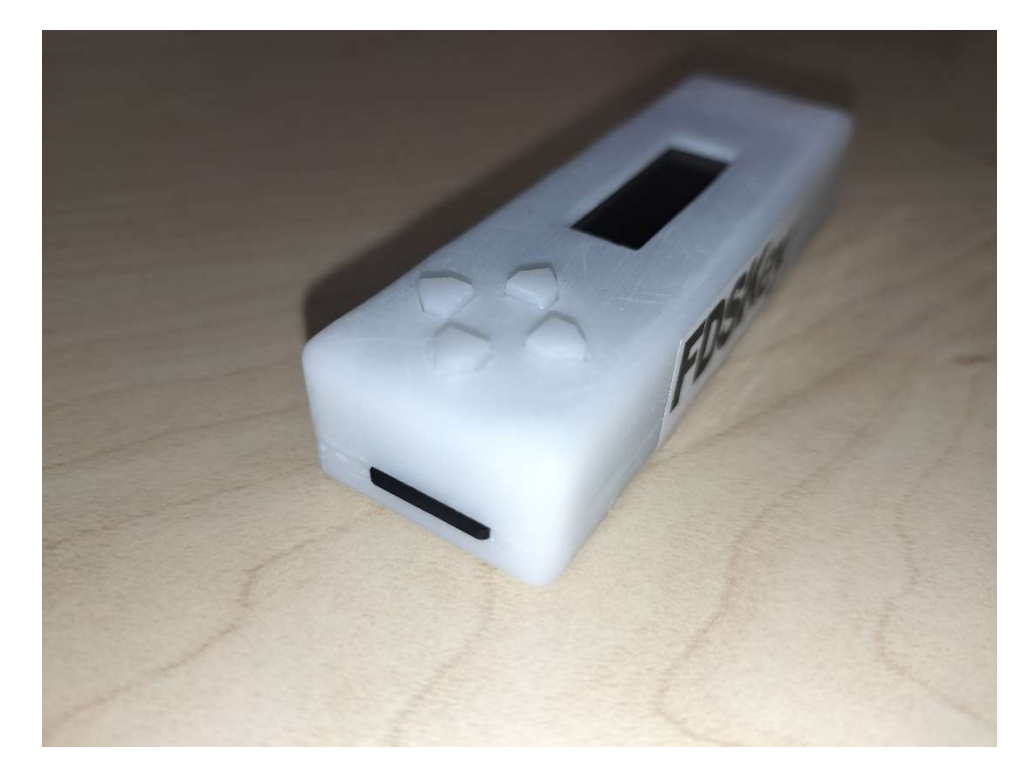

FDSKey を RAM ディスクケーブルに接続します。

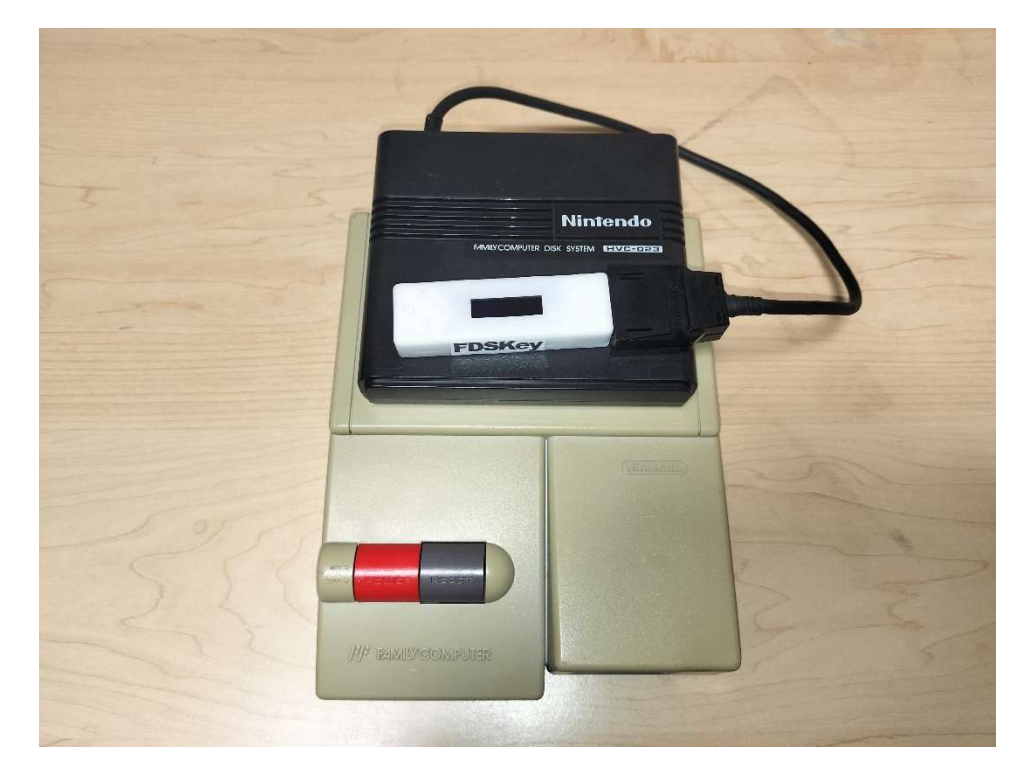

## ファミコン本体に RAM ディスクを差し込み

電源をいれます。

FDSKey の画面が光りディスクシステムが立ち上がります。

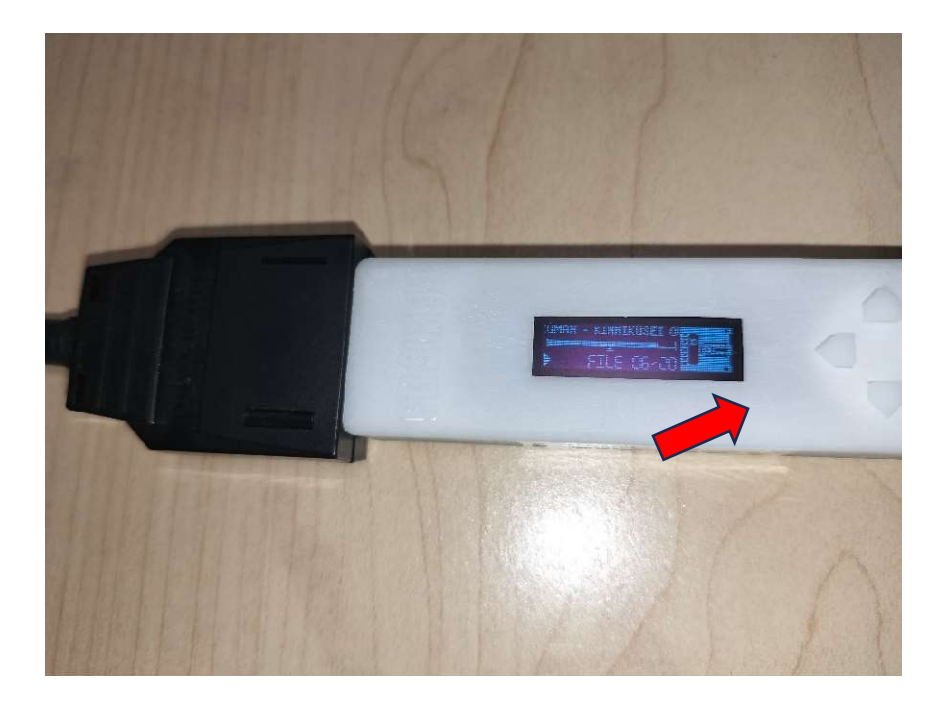

A 面から B 面の切り替えは FDSKey のカーソルキーを使って切り替えます。 右を押してデータ読み込みさせます。

ゲーム開始できます。

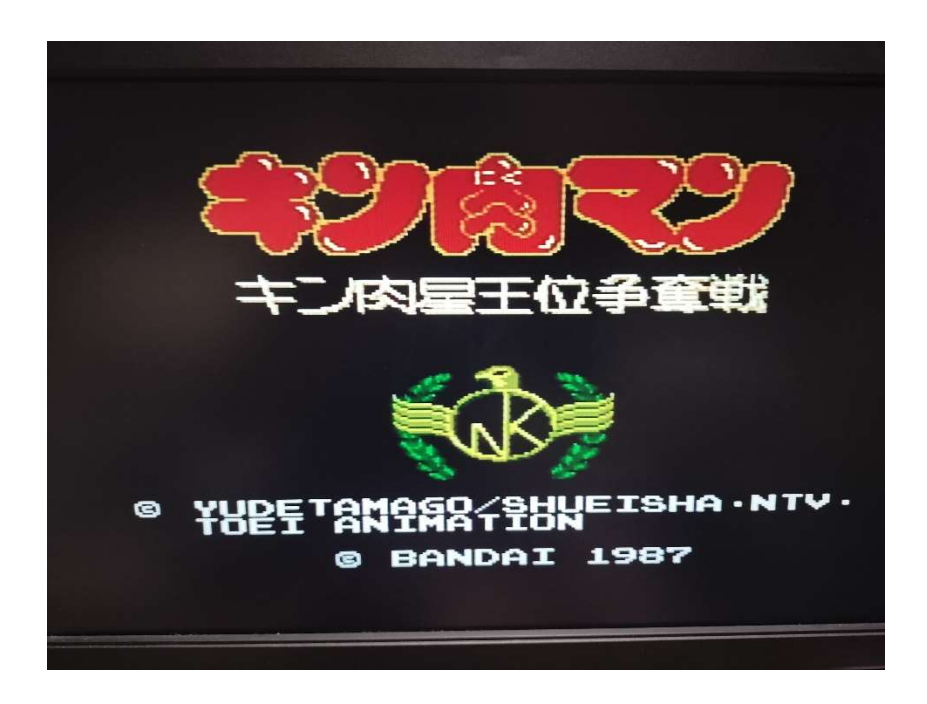

ゲームを切り替えるときは Brouse disk images を選択してゲームを選び 右カーソルを押すとデータ読み込みます。

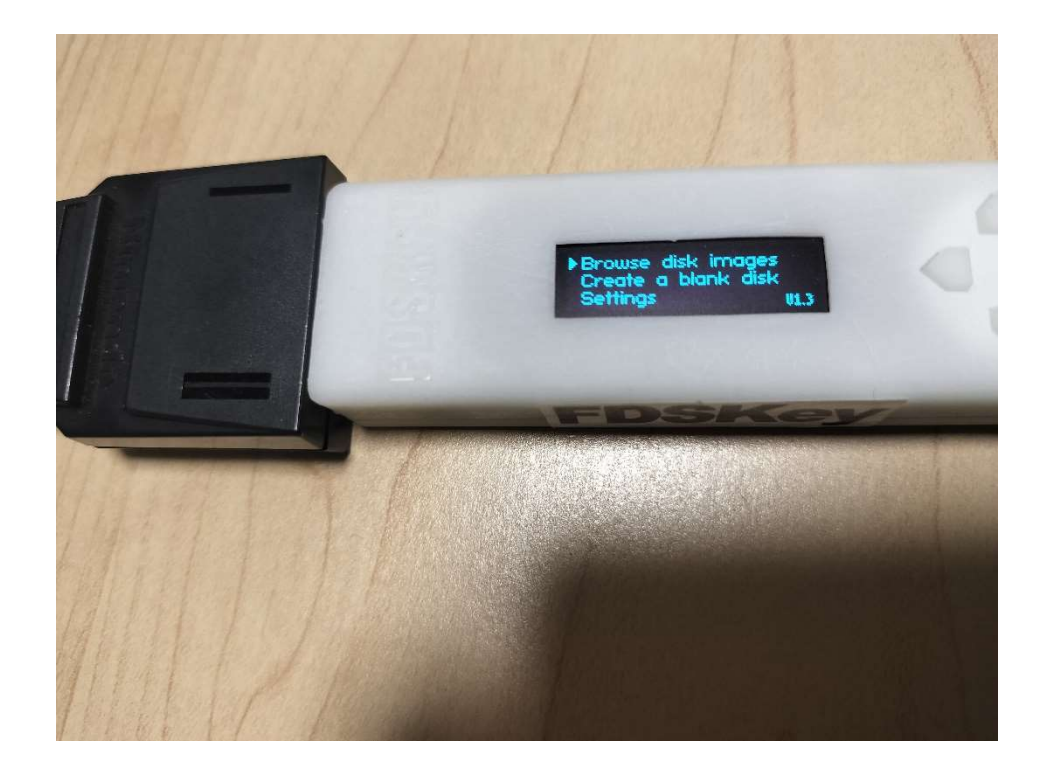

何種類のゲーム入れられるのと結構簡単に操作できるので ストレスなくディスクシステムのゲームが遊べます。